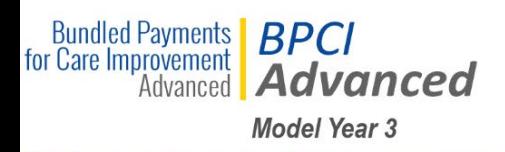

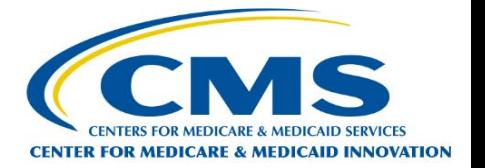

# **Applicant Guide – MY3**

**Application Overview for Model Year 3**

CMS released the Request for Application (RFA) for BPCI Advanced Model Year 3 (MY3) and opened the BPCI Advanced Application Portal for a second cohort of Applicants on April 24, 2019. Organizations have until 11:59 PM (EDT) on June 24, 2019 to submit an application through the BPCI Advanced Application Portal.

### **Application Period Timeline to Participate in Model Year 3**

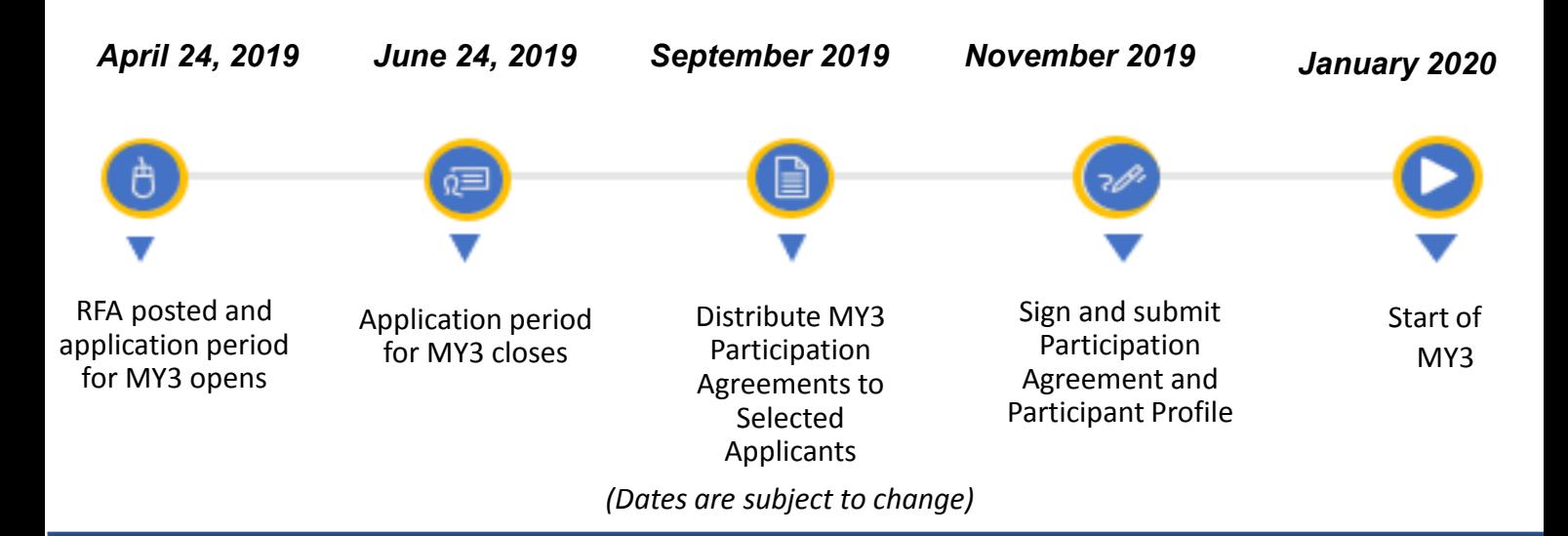

#### **Convener Participant**

A Convener Participant brings together at least one entity referred to as "Downstream EIs" —which must be either Acute Care Hospitals (ACHs) or Physician Group Practices (PGPs)—to participate in BPCI Advanced. A Convener Participant coordinates Downstream EIs and bears and apportions financial risk.

#### **Non-Convener Participant**

A Non-Convener Participant is an EI that bears financial risk only for itself and does not have any Downstream EIs. Only ACHs and PGPs may participate in BPCI Advanced as Non-Convener Participants.

## Steps to Apply

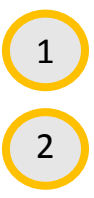

**Read the BPCI Advanced RFA.**

**Review the MY3 application resources prior to starting an application.** Make sure you have the following supporting documents to complete the form in the Portal: 1) Application Template; 2) Application Attachment – Participating Organizations Template; and 3) Application Portal Walkthrough.

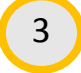

**Register for the BPCI Advanced Application Portal.**

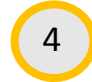

**Complete your application in the BPCI Advanced Application Portal.** Make sure you complete all sections including the Participating Organizations Attachment, if applicable. CMS will not process applications that are incomplete.

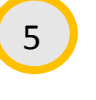

**Submit the application in the BPCI Advanced Application Portal.** Upon clicking submit, the system will review your application for errors. If any are found, you will need to fix the errors and resubmit. CMS will not accept applications through email.

## **Reminders and Tips for Success**

**Save as you go.** The Application Portal times out after 30 minutes of inactivity. Unsaved text will be lost.

**Cloning Applications:** If you are an organization submitting multiple applications of the same Participant type (Convener or Non-Convener), you may clone a SUBMITTED application. Click the 'Clone' button next to the submitted application on the Home page. Applicants will still need to individually certify and sign various fields in a cloned application.

**MY3 Application Attachment:** The Participating Organizations Attachment (.csv file) is required for: 1) All Convener Applicants to identify Downstream EIs; and 2) Any Non-Convener Applicant that is a PGP.

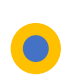

**Net Payment Reconciliation Amount (NPRA) Section:** Do not list the names of potential organizations or individuals with which the Applicant might enter into Financial Arrangements in MY3. That information will be collected in the fall, when the Q1 2020 Financial Arrangements List (FAL) is due to CMS.

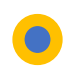

**Data Request and Attestation Section:** Provide a business email address for Data Points of Contact. Personal email accounts (e.g., Gmail, Yahoo) will not be accepted.

## **Ready to Apply?**

**Register for the BPCI Advanced Application Portal at**: https://app1.innovation.cms.gov/bpciadvancedapp

For more information, visit the BPCI Advanced website at<https://innovation.cms.gov/initiatives/bpci-advanced> or email us at [BPCIAdvanced@cms.hhs.gov.](mailto:BPCIAdvanced@cms.hhs.gov) Click on the links below to access additional helpful application resources:

- Request for Applications (RFA) MY3: <https://innovation.cms.gov/Files/x/bpciadvanced-my3-rfa.pdf>
- Application Template –MY3:<https://downloads.cms.gov/files/cmmi/bpciadvanced-my3-application-template.pdf>
	- o Application Attachment Participating Organizations TemplateMY3*(Only applicable for Convener Participants or Non-Convener PGPs):* <https://innovation.cms.gov/Files/worksheets/bpciadvanced-my3-participating-org-template.xlsx>
- Application Portal Walkthrough –MY3:<https://downloads.cms.gov/files/cmmi/bpciadvanced-my3-app-portal-walkthrough.pdf>